# Reusing Single-user Applications to Create Multi-user Internet Applications

Stephan Lukosch and Jörg Roth

Computer Science Department University of Hagen D-58084 Hagen {Stephan.Lukosch, Joerg.Roth}@Fernuni-hagen.de

Abstract. Although there are many groupware platforms existing nowadays, collaborative multi-user applications are not yet widely accepted by end-users. In contrast to single-user applications, groupware applications often still have prototypical character and are lacking software quality. In this paper we introduce a three-step approach for reusing existing single-user applications for collaboration-aware multiuser applications. The three-step approach is based upon on our toolkit DreamTeam and its extension DreamObjects. By offering services for communication and coordination as well as data management and user interface development they significantly simplify the transformation of single-user applications into collaboration-aware applications. At the end of the paper we validate our approach with two examples: a diagram tool and a publicly available spreadsheet tool.

## 1 Introduction

Currently, the Internet offers a big set of applications, which allow groups or teams to collaboratively work on a joint task, e.g. Email, videoconferencing systems, newsgroups, or chat tools. Even though these applications cover a wide range of collaborative tasks, some specific activities cannot be handled conveniently with current Internet applications: to collaboratively edit a shared document in real-time (e.g. a text document or a spreadsheet) one usually has to develop a new tool, a difficult and time-consuming process: in addition to the actual application's task (e.g. editing texts or spreadsheets) network connections between collaborating users have to be supported, shared data have to be managed, and specific group functions have to be provided.

There exist two major approaches for developing collaborative applications [6]:

- Collaboration-aware applications are especially designed for collaborating teams. A collaboration-aware application usually has to be developed 'fromscratch' but offers a huge variety of group-specific services to end-users.
- Collaboration-transparent applications are single-user applications, which are run in a collaborative environment (e.g. a shared windows system).

T. Böhme and H. Unger (Eds.): IICS 2001, LNCS 2060, pp. 79-90, 2001.

<sup>°</sup>c Springer-Verlag Berlin Heidelberg 2001

The latter approach saves development and usage costs, since single-user applications often provide high quality and users can use them without too much additional learning efforts in a multi-user environment as well. However, this approach induces two major problems: data management is hidden inside the application, thus data consistency can hardly be achieved; in addition, singleuser applications, by definition, do not offer any group-specific services, and can hardly produce any group feeling (so-called *collaboration awareness*).

Our new approach combines the advantages of both approaches: we keep the quality, the functionality, and the user interface of an existing single-user application, but at the same time transform it into a truly collaboration-aware application. To minimise transformation costs, we offer a powerful runtime system, a set of programming abstractions for distributed data management, and a set of group-specific user interface elements.

Before describing the necessary transformation steps in detail, we discuss related work.

# 2 Related Work

DistEdit [4] and DistView [11] reuse existing single-user application as multi-user applications. DistEdit allows a transformation of editor programs. Although the transformation does not require much effort, it uses a floor control mechanism, which only allows one user at a time to edit a document and thus prevents real concurrent work.

DistView supports synchronous collaboration by distributing application windows. Each user can export one of his DistView windows to a central window server, from which another user may import the window. Interface and data objects are replicated to the importing site. Since all interface objects, e.g., a scrollbar or the window itself, are replicated, all users have the same view on the document. Concurrent work in large documents may lead to so called *scroll-wars*.

Besides DistEdit and DistView several collaborative toolkits have been developed during the last years.

 $GroupKit$  [12] is a package for implementing shared applications under Tcl/Tk. A library offers services for session management, communication, and shared dialogue management. A program library contains basic services for standard problems, covering session management, communication, and distributed user interfaces.

Dolphin  $[17]$  is a co-operative hypermedia system for co-operatively editing hypermedia documents. It is written in Smalltalk and provides a single hardcoded application, a shared hypermedia editor. The underlying platform COAST [16] offers general services for synchronous, document-based groupware.

Suite [2] extends a framework for developing single-user applications by mechanisms supporting groupware aspects. A Suite application consists of a module, which runs on a central server, and replicated dialogue managers. Because of their replication, dialogue managers are able to offer individual user interfaces for each user of a collaborative session.

Habanero [10] has fully been implemented in Java. It focuses on making Java applets available in a distributed environment. The applets must be available as source code and in most cases can be converted into a distributed applet (called Hablet). Interface events are distributed via Habanero's specific event distribution mechanism. If a specific applet does not fit with this distribution mechanism, it is quite difficult to transform it into a collaborative applet.

Each of these platforms significantly restricts the distribution architecture, the data model and the user interface of the application to be developed, and thus is not adequate for transforming existing single-user applications into pretentious collaboration-aware multi-user applications. In the following, we present our approach.

# 3 The Three-Step Approach

When transforming an existing single-user application into a collaboration-aware multi-user application, the transformation platform has to meet certain requirements: while preserving the functional core of the single-user application it must allow the developer ("transformer") to seamlessly integrate group-specific services. Though our concept does not depend on a specific object-oriented language, the DreamTeam/DreamObjects platform has been implemented in Java and thus can only be used for Java applications. While DreamTeam [13] provides a set of collaborative services, DreamObjects [8] focuses on shared data management.

The transformation consists of three steps:

- 1. Integrate the application into the platform's runtime system.
- 2. Organise shared data.
- 3. Add awareness services.

In the following, we describe these three steps in more detail.

#### 3.1 Platform integration

In order to collaborate, users must be able to plan and schedule sessions and to inform all group members about their plans in time. The DreamTeam runtime system offers a palette of services for setting up, coordinating, and scheduling sessions as well as for informing group members about planned and active sessions [14]. To provide these services, the runtime system must be able to control the application, i.e. the developer has to specify

- the application's name and icon,
- methods for starting and closing the application,
- the application's version, and
- optional methods for configuring the application.

The name and the icon of an application are used to identify the application in various overview and configuration windows. A user can, e.g., open a window, which shows all active applications. While a single-user application usually provides a main method for starting the application and a menu entry for closing the application, the multi-user application is started and closed by the DreamTeam runtime environment via methods to be provided by the application. In a distributed system, different versions of the same application may run at different locations. To cope with potential inconsistencies, each application has to provide its actual version number as well as version numbers of compatible older versions. When the session manager detects conflicting versions, it prevents the application from starting and informs the corresponding users.

Before being started, an application may be configured; a teacher, e.g., may identify a set of slides before he starts a session based upon these slides.

#### 3.2 Shared Data

Usually, a single-user application does not need to manage shared data, whereas data sharing and data consistency mean a major and difficult task for multiuser collaborative applications. To transform the data objects of a single-user application into shared ones, the following steps have to be performed:

- 1. Identify all data objects that have to be shared and define an adequate distribution mode for each such object.
- 2. Configure shared objects for consistency.
- 3. Couple the user interface with shared data objects.
- 4. Replace a shared object's constructor-based creation by its registration with the runtime environment.

In the following we describe these steps in more detail. If the architecture of a single-user application follows a style like Arch [18], MVC [5], or PAC [1] – which all postulate the a clear separation of data, functional core and user interface – its data objects can easily be identified.

The DreamObjects approach is based upon substitutes [8], a concept similar to the substitution principle in object-oriented languages. Substitutes offer the same interface as the substituted data object, and thus can easily be used as placeholders. The developer does not have to provide any additional classes, he uses the substitute like a local object, all distribution mechanisms are hidden in the substitute's methods.

Since discussions about the best distribution mode are still going on [15]. Our platform supports replicated as well as central data objects. While replicated objects may be used for highly responsive tasks, e.g. in group editors, central objects may be used for objects with extensive data but minor data exchange.

To define the distribution mode of a data object, it has to provide an additional interface. Just in case of a replicated object, the developer has to implement one additional method. Fig. 1 shows a class diagram for a replicated object class SampleRObj and a central object class SampleCObj in UML Syntax. The class SampleRObj, e.g., implements the interface ReplicatedObject and thus is replicated. The corresponding substitute class SampleROSubstitute can either be

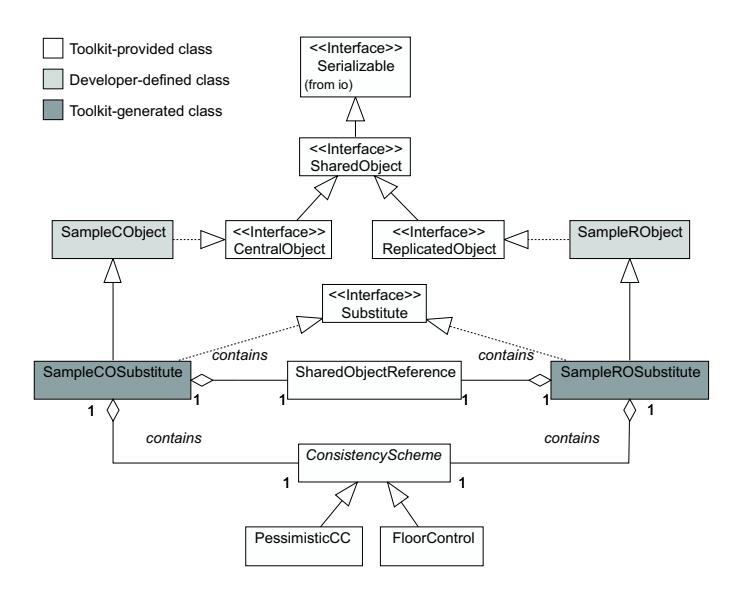

Fig. 1. Shared object class diagram

generated from the command line or the developer can leave it to the runtime environment to generate the corresponding substitute. Upon registration, the runtime environment uses these classes to replace the developer-defined classes. The substitute classes provide the Substitute interface, which offers necessary methods for the runtime environment. The aggregated *SharedObjectReference* is used to identify a shared object at runtime.

The aggregated *ConsistencyScheme* defines an object's consistency properties. In a multi-user scenario several users may manipulate an object simultaneously. To allow a maximum of concurrency, our platform provides a very flexible concurrency control service [7].

Usually, not all methods of a shared object modify all components of the object and thus some methods can be executed simultaneously. For each shared object, the developer can define sets of mutually exclusive methods (EM), which form the object's exclusive method set (OEM). To allow simultaneous method execution, whenever possible, our concurrency control scheme uses multiple locks, one for each mutually exclusive method set.

Imagine, e.g., a collaborative sketch editor, where a replicated object keeps the history of the sketch. Among other methods the history object offers the methods changeLine and removeLine. The following source code shows how the execution of these methods can be mutually excluded by adding a set of exclusive methods to the object's exclusive method set.

```
EM em=new EM("Draw.HistoryVector");
em.addMethod("changeLine");
em.addMethod("removeLine");
oem.addExclusiveMethodSet(em);
```
In contrast to single-user applications the data objects of a multi-user application may be manipulated unnoticed from the local application. Thus, there is a need for an application to react on remote changes. Our toolkit offers a flexible object coupling service [8], which allows the developer to trace changes in a shared data object and to propagate these changes to the user interface. This service is realised via a kind of extended callback mechanism, which avoids the confusing program code [9] of the normal callback mechanism. It allows to restrict the passed information to the needs of a developer-defined listener method. For this the developer has to define a method mapping between a shared object's method and a corresponding listener's method; the listener's method is called whenever the shared object's method is executed; its parameters can be composed from the shared object's method parameters, the method call result, and may contain information about the site, which called the method. Thus a method mapping consists of a shared object's method name, a listener's method name, and the listener's method parameters.

The following source code shows the method prototype of a method used to add a line to the sketch history:

### public void addLine(int x1,int y1,int x2,int y2,int c);

The next source code example shows how these arguments are mapped to two different user interface methods:

#### CallListenerConfig config=

```
new CallListenerConfig(CallListenerConfig.METHOD_MAPPING);
config.addMethodMapping(new MethodMapping("addLine","drawLine",
  new int[]{0,1,2,3})); // i.e. x1, y1, x2, and y2
config.addMethodMapping(new MethodMapping("addLine","setColour",
  new int[](4)); // i.e. c
```
Finally, to use a shared object in the DreamObjects environment, the object's constructor-based creation has to be exchanged by a registration with the runtime environment, which enables the runtime environment to initialise the shared data object: the runtime environment creates an instance of the shared object's substitute class, adds this instance to its object registry, informs all other sites about the newly registered object, and returns the substitute. Depending on the shared object's distribution mode either a replica or a reference is distributed. To register a shared object, the developer has to call a special registration method and provide the shared object's class name, a unique registration name and the used consistency scheme as arguments. The following source code shows how the history object of the sketch editor is registered:

history=(HistoryVector)om.registerObject("Draw.HistoryVector", "history",new PessimisticCC(oem));

#### 3.3 Awareness

Awareness is an important requirement for multi-user applications. As other group members are not physically present, a collaborative application has to provide some group feeling: so-called awareness widgets offer group specific services, e.g. an overview about other users' current activities. In contrast to the issues discussed in steps 1 and 2, awareness explicitly addresses end-users. Only if a multi-user application has appropriate support for group functions and awareness included into the user interface, an application will be accepted by end-users.

Our platform supports three kinds of awareness widgets:

- 1. Widgets, which are offered by the runtime system.
- 2. Widgets, which can be used as building blocks from the DreamTeam class library.
- 3. New widgets, which are created by an application developer.

Using the first kind of widgets does not cause any integration costs. DreamTeam, e.g., offers a list of all users of a collaborative group, who are currently online, which is called the online list, where each user is represented by a small picture. Users in this list are not necessarily working in a collaborative session, but they are ready for collaboration. Using this widget has an effect of "hang out in the hallway" [3]. A user can perceive other users, which are willing to collaborate, and thus may be challenged to spontaneously initiate a collaborative session.

Widgets of the second kind are *distributed mouse pointers*, which may, e.g., be used for discussing shared documents. DreamTeam allows to easily integrate distributed mouse pointers into an existing application. Usually, a user interface in Java is created by subclassing predefined Java classes such as Frame, Panel or Canvas. For distributed mouse pointers, a similar set of DreamTeam classes has to be subclassed. Each class offers services identical to the original class, but mouse distribution is automatically provided in the background. The application can control the behaviour of the mouse pointers via the DreamTeam API. It can switch on and off the mouse distribution to other users. Because too many pointers may confuse a user, remote pointers may be enabled and disabled. In addition, the application can define a string to be displayed below the mouse shape (normally the user name), as well as a pointer colour.

Another awareness widget is the so-called tracking window (see fig. 2). Tracking windows can be used to follow another one's work, if, e.g., a shared document may be scrolled independently by different users. The tracking window shows the current contents of the other user's window in a 1:3 scale, thus one user can follow the scrolling of another user.

Usually, an application developer integrates awareness widgets of the first two kinds into an application, by adding just a few lines of code. If a developer is not satisfied with the above awareness widgets, he can develop his own widgets. For this purpose, a widget can use information provided by the platform (e.g. the user list) and can register for group-related events (e.g. someone joins or leaves a session). These mechanisms help a developer to efficiently develop new awareness widgets, which can be collected in a class library and be reused in other applications.

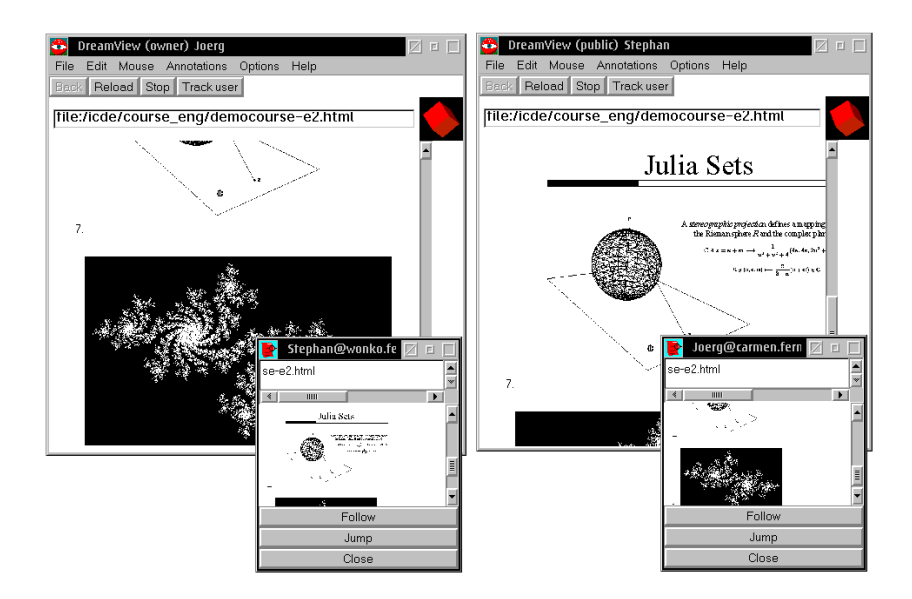

Fig. 2. Shared document browsing with tracking windows

### 4 Examples

We validated our approach by transforming some single-user applications. In the following we describe two example transformations.

#### 4.1 A Diagram Editor

Our first example is a collaborative diagram editor (see fig. 3), which we derived from a single-user version.

This diagram editor allows the construction of diagrams such as flow charts or entity relationship diagrams. In contrast to a painting tool, diagram elements are not stored as bitmaps, and thus can easily be modified. According to our three-step approach the following transformation actions were performed:

Step 1: Embedding the application into the platform was simple: only one class, derived from the DreamTeam class library had to be coded. Since the superclass already contains some default methods, we only had to code some application-specific methods. The resulting Java class file contains less then fifty lines of code.

Step 2: The data class hierarchy of the single-user diagram editor consists of a container object class and a basic diagram element class, from which the different diagram elements, e.g. a rectangle or a circle, are derived. First, we transformed the container object class and the basic diagram element class into replicated objects. By defining different exclusive method sets, e.g. one for text operations and one for style changes, a maximum of concurrency was achieved.

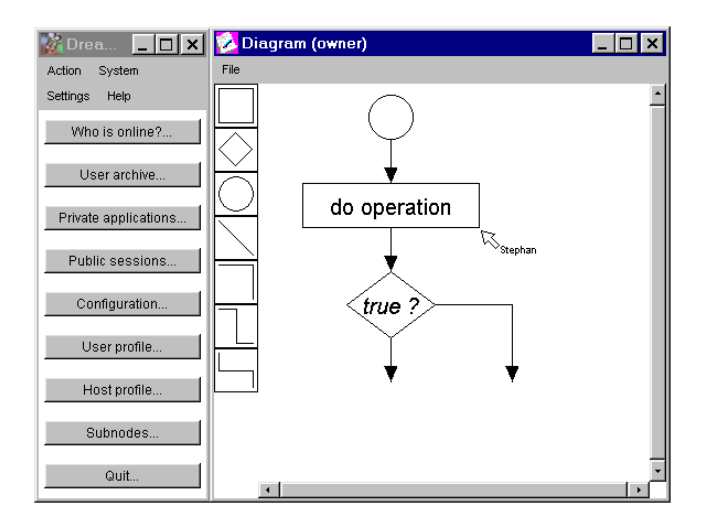

Fig. 3. A collaborative diagram editor

Next, the user interface was coupled to the container and the basic diagram element: whenever a diagram element is changed, added to, or removed from the container the user's view is updated.

Step 3: All built-in-widgets (e.g. participant windows) are available for the diagram editor. In addition, we integrated the distributed mouse pointer and the tracking window. The effort for integrating both elements was very small. The class, which does the painting inside the diagram had to be derived from a DreamTeam canvas class instead of the standard Java canvas. In addition, some lines of code were necessary to control these widgets, e.g. to enable or disable the pointers.

### 4.2 A Spreadsheet Tool

The next example is the single-user spreadsheet application, which is part of Sun's Java Development Kit JDK. The code for the tool is publicly available, but only supplied with small documentation, thus the transformation was a real challenge for our toolkit.

The steps to be performed were similar to the steps for the first application. In summary, the transformation could be done without considerable problems. In the following, we discuss our experiences.

#### 4.3 Discussion

It is quite difficult to empirically assess the effort for transformations. Many factors influence the transformation process: on one hand, it is important how complex the application is and how well it was designed. On the other hand, the

|                                | - M DreamTeam<br>$\cdot$ D X                                              | <b>Participants</b>                     |                              |                                                                 |  |
|--------------------------------|---------------------------------------------------------------------------|-----------------------------------------|------------------------------|-----------------------------------------------------------------|--|
| Action                         | Settings<br>System                                                        |                                         | Participants Select Settings | Help:                                                           |  |
| $\overline{a}$<br>医叶<br>◸<br>을 | Who is online?<br>User archive<br>Private applications<br>Public sessions |                                         |                              | Stephan@parsival.fernuni-hagen.de joerg@helena.fernuni-hagen.de |  |
| 匾                              | - - SpreadSheet (public)<br>$\overline{C}$                                |                                         |                              |                                                                 |  |
|                                |                                                                           |                                         |                              |                                                                 |  |
|                                | SpreadSheet Mouse                                                         |                                         |                              |                                                                 |  |
| <b>R</b>                       |                                                                           |                                         | Spreadsheet                  |                                                                 |  |
| Ы                              | 1                                                                         | Lines of code                           | <b>MU Diagram</b>            | Lines of code<br>4976.0                                         |  |
| 國                              | SU SpreadSheet 997.0<br>4                                                 | 2 MU SpreadSheet 1118.0 Rchist<br>121.0 | SU Diagram                   | 4786.0<br>190.0<br>$\sqrt{\text{Stabm}}$                        |  |

Fig. 4. A collaborative spreadsheet tool

Table 1. Actions to transform the applications

| Single-user Diagram Editor (4786 lines of code) |                                                  |               |  |  |  |
|-------------------------------------------------|--------------------------------------------------|---------------|--|--|--|
| <b>Step</b>                                     | Actions                                          | Lines of code |  |  |  |
|                                                 | 1: Integration Code a single class               | 43            |  |  |  |
| 2: Data                                         | Transformation of the container class            | 15            |  |  |  |
|                                                 | Transformation of the diagram element class      | 43            |  |  |  |
|                                                 | Object coupling                                  | 14            |  |  |  |
| 3: Widgets                                      | Derive the painting class and add statements     | 75            |  |  |  |
|                                                 | to control widgets                               |               |  |  |  |
|                                                 | total                                            | 190           |  |  |  |
|                                                 | Single-user Spreadsheet tool (997 lines of code) |               |  |  |  |
| <b>Step</b>                                     | Actions                                          | Lines of code |  |  |  |
|                                                 | 1: Integration Code a single class               | 41            |  |  |  |
| 2: Data                                         | Transformation of the cell class                 | 18            |  |  |  |
|                                                 | Object coupling                                  | 16            |  |  |  |
| 3: Widgets                                      | Derive the painting class and add statements     | 46            |  |  |  |
|                                                 | to control widgets                               |               |  |  |  |
|                                                 | total                                            | 121           |  |  |  |

transformation effort heavily depends on the skills of the transforming individual. Table 1 summarises the transformation efforts for both examples, measured in lines of code per transformation step.

The effort for reverse engineering the original application has not been included into the table. In total, one day of work was needed for each application.

# 5 Conclusion

Reusing existing single-user applications for collaborative scenarios is an important step for reducing development costs and increasing end-user acceptance. On the other hand, collaborative applications have to provide for collaboration awareness. Our approach minimises the effort for changing the single-user application, but at the same time adds collaboration awareness and group functions to the collaborative application. Because of the simple transformation steps, in many cases even poorly designed single-user applications can easily be transformed into collaborative applications. In contrast to other platforms, our platform supports a variety of architectures, distribution mechanisms, concurrency schemes, and can thus be used for transforming a variety of single-user applications in an adequate way. We validated our approach with various single-user applications; two of them were discussed in this paper.

### References

- [1] Gaëlle Calvary, Joëlle Coutaz, and Laurence Nigay. From Single-User Architectural Design to PAC<sup>\*</sup>: a Generic Software Architecture Model for CSCW. In Human Factors in Computing Systems: CHI'97 Conference Proceedings, pages 242–249. ACM, 1997.
- [2] Prasun Dewan and Rajiv Choudhary. A High-Level and Flexible Framework for Implementing Multiuser Interfaces. ACM Transactions on Information Systems, 10(4):345–380, October 1992.
- [3] H. Gajewska, M. Manasse, and D. Redell. Argohalls: Adding Support for Group Awareness to the Argo Telecollaboration System. In Proceedings of the 8th annual ACM symposium on User interface software and technology, pages 157–158, 1995.
- [4] Michael J. Knister and Atul Prakash. DistEdit: A Distributed Toolkit for Supporting Multiple Group Editors. In Proceedings of the ACM 1990 Conference on Computer Supported Cooperative Work, pages 343–355, Los Angeles, California, USA, October 1990.
- [5] Glenn E. Krasner and Stephen T. Pope. A Cookbook for Using the Model-View-Controller User Interface Paradigm in Smalltalk-80. Journal of Object-Oriented Programming, 1(3):26–49, August 1988.
- [6] J. C. Lauwers and K. A. Lantz. Collaboration awareness in support of collaboration transparency: requirements for the next generation of shared window systems. In CHI '90 Conference on Human factors in computing systems, special issue of the SIGCHI Bulletin, pages 303–311, Seattle, Washington, USA, April 1990.
- [7] Stephan Lukosch and Claus Unger. Flexible Synchronization of Shared Groupware Objects. ACM SIGGROUP Bulletin, 20(3):14–17, December 1999.
- [8] Stephan Lukosch and Claus Unger. Flexible Management of Shared Groupware Objects. In Proceedings of the Second International Network Conference (INC 2000), pages 209–219, University of Plymouth, Great Britain, July 2000.
- [9] Brad A. Myers. Separating Application Code from Toolkits: Eliminating the Spaghetti of Call-Backs. In Proceedings of the 4th annual ACM symposium on User interface software and technology, pages 211–220, Hilton Head, South Carolina, USA, November 1991. ACM SIGGRAPH.
- [10] NCSA Habanero Homepage. http://havefun.ncsa.uiuc.edu/habanero.
- [11] Atul Prakash and Hyong Sop Shim. DistView: Support for Building Efficient Collaborative Applications using Replicated Objects. In Proceedings of the ACM 1994 Conference on Computer Supported Cooperative Work, pages 153–164, Chapel Hill, NC, USA, 1994.
- [12] Mark Roseman and Saul Greenberg. Building Real-Time Groupware with GroupKit, A Groupware Toolkit. ACM Transactions on Computer-Human Interaction, 3(1):66–106, March 1996.
- [13] Jörg Roth. 'DreamTeam': A Platform for Synchronous Collaborative Applications. *AI* & *Society*, 14(1):98–119, March 2000.
- [14] Jörg Roth and Claus Unger. Group Rendezvous in a Synchronous, Collaborative Environment. In 11. ITG/VDE Fachtagung, Kommunikation in Verteilten Systemen (KiVS'99), March 1999.
- [15] Jörg Roth and Claus Unger. An extensible classification model for distribution architectures of synchronous groupware. In Proceedings of the Fourth International Conference on the Design of Cooperative Systems (COOP2000), Sophia Antipolis, France, May 2000. IOS Press.
- [16] Christian Schuckmann, Lutz Kirchner, Jan Schümmer, and Jörg M. Haake. Designing object-oriented synchronous groupware with COAST. In Proceedings of the ACM 1996 Conference on Computer Supported Cooperative Work, pages 30– 38, Cambridge, MA, USA, July 1996.
- [17] N. A. Streitz, J. Geißler, J.M. Haake, and J. Hol. DOLPHIN: Integrated Meeting Support across LiveBoards, Local and Remote Desktop Environments. In Proceedings of the ACM 1994 Conference on Computer Supported Cooperative Work, pages 345–358, Chapel Hill, NC, USA, 1994.
- [18] The UIMS Tool Developers Workshop. A Metamodel for the Runtime Architecture of an Interactive System. ACM SIGCHI Bulletin, 24(1):32–37, January 1992.